## **CONFIGURATION ET UTILISATION**

## **CRLB 20**

LOREME

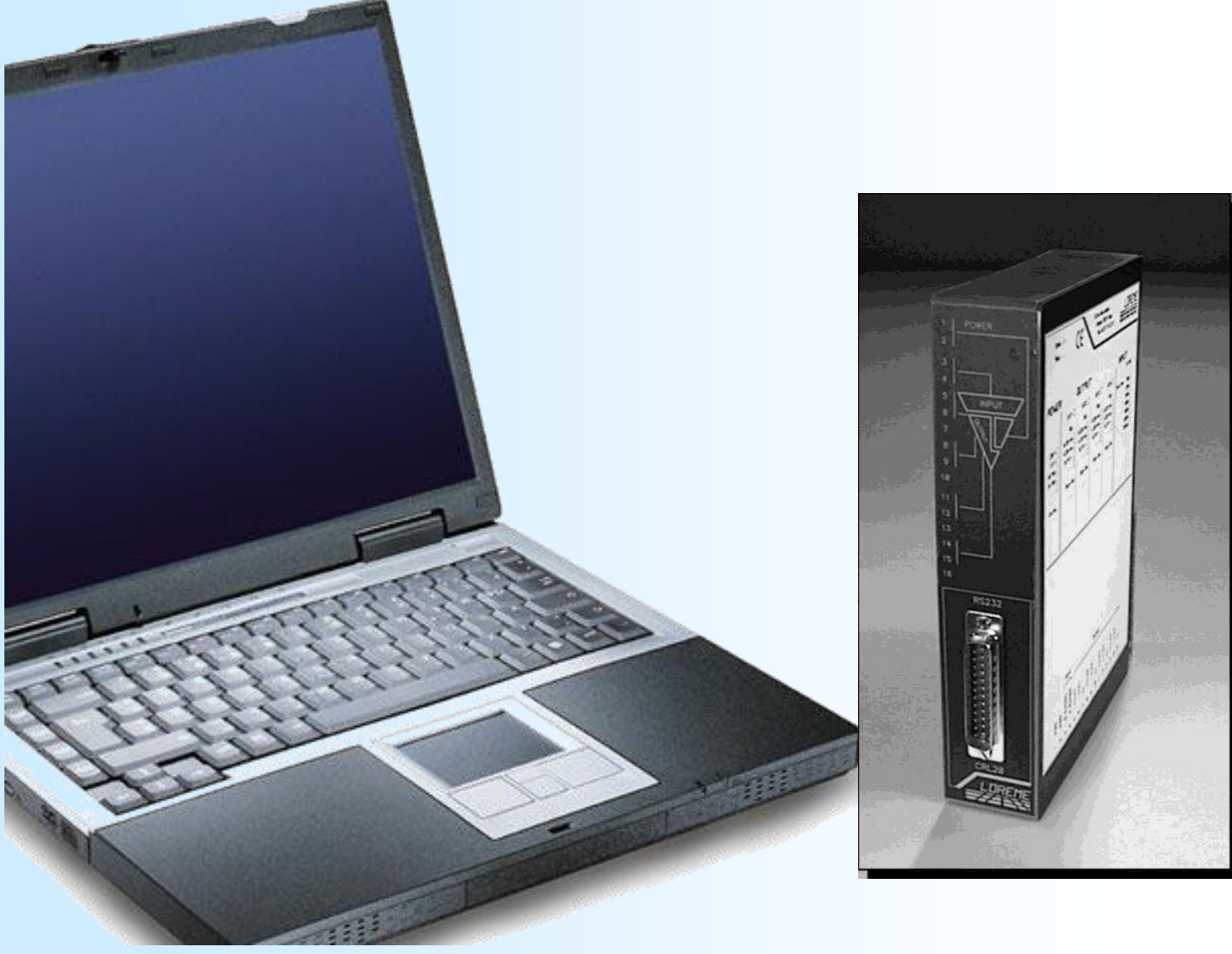

**LOREME 12, rue des Potiers d'Etain Actipole BORNY - B.P. 35014 - 57071 METZ CEDEX 3 Téléphone 03.87.76.32.51 Nous contacter: Commercial@Loreme.fr - Technique@Loreme.fr Manuel téléchargeable sur: www.loreme.fr**

*REV 0.2 - 24/08/23*

# LOREME

<span id="page-1-0"></span>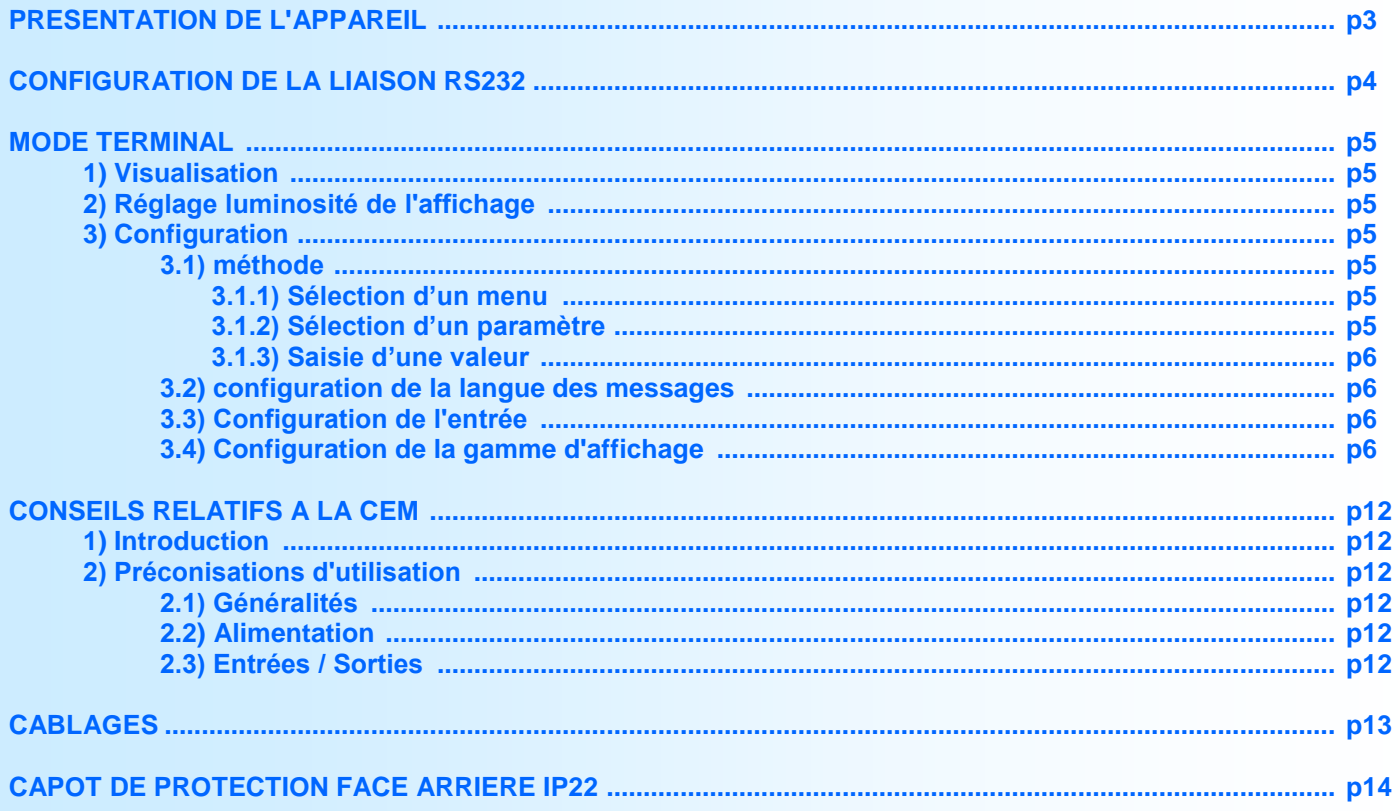

### <span id="page-2-0"></span>**Présentation de l'appareil**

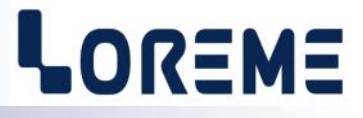

L'objet de ce manuel de configuration est de permettre de se familiariser avec les fonctions offertes par l'appareil. Cet appareil, dispose d'une liaison RS485 Modbus mode ASCII permettant de récupérer 4 informations issues d'un appareil ou de plusieurs appareils esclave Modbus et de les convertir en résultat analogique.

Le CRLB20 dispose au maximum de 4 sorties analogiques courant ou tension entièrement configurables. Une liaison RS232 en face avant permet de configurer l'ensemble des paramètres de l'appareil.

Séquentiellement, le CRLB20 envoi une première requête de lecture afin de mettre à jour la sortie 1. Il envoie ensuite une deuxième requête pour mettre à jour la sortie 2. Et ainsi de suite...

Si la sortie n'est pas déclarée, il n'y a pas d'envoi de requête mais une pause de 50ms. Donc pour un CRLB20 avec 2 sorties déclarées sur 4 possibles, la séquence sera :

Requête 1, M.A.J sortie 1, Requête 2, M.A.J sortie 2, pause de 50ms, pause de 50ms, Requête 1, etc...

Le CRLB20 attend une réponse de l'esclave pendant une durée maximale équivalente à la valeur de "timeout". Si l'esclave répond, la valeur lue est transformée et envoyée vers la sortie analogique et le CRLB20 continu son cycle. Si il n'y a pas de réponse au bout de ce délais, la sortie est mise en "replis" et le CRLB20 continu son cycle.

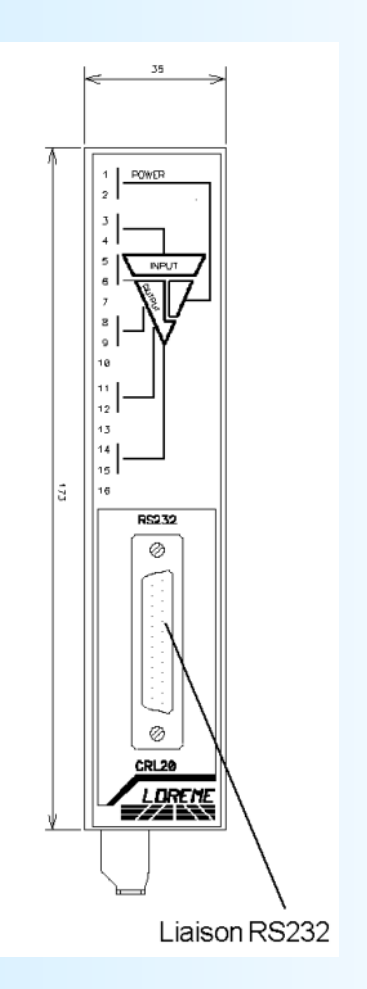

## <span id="page-3-0"></span>**Configuration de la liaison RS232**

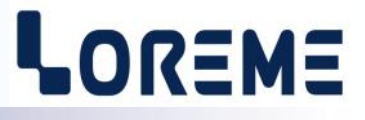

L'appareil se configure et se met à jour en mode terminal par le biais d'une liaison RS232.

#### **Etape 1: installation du cordon de configuration USB**

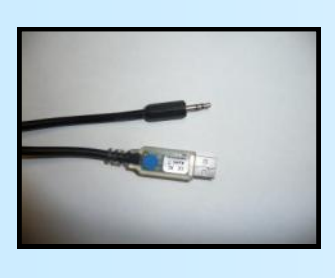

- le driver est téléchargeable sur www.loreme.fr: [http://www.loreme.fr/aff\\_produits.asp?rubid=53&langue=fr](http://www.loreme.fr/aff_produits.asp?rubid=53&langue=fr)
- Lancer le programme exécutable pour installer le driver,
- Brancher ensuite le câble sur une prise USB, Windows créer un port COMx (x >=4).

#### **Remarque :**

Le numéro du port de communication ne change pas si on utilise le même cordon de configuration sur différents port USB du PC. L'utilisation d'un autre cordon de configuration génère un autre numéro de port de communication et nécessite la reconfiguration de l'HyperTerminal.

### **Etape 2: Configuration du programme d'émulation terminal (PC sous windows).**

Le logiciel d'émulation terminal pour PC « HyperTerminal » est résidant jusqu'à la version Windows XP, pour les **1** versions ultérieures, il est téléchargeable sur **www.loreme.fr dans la rubrique Télécharger**. (<http://www.loreme.fr/HyperTerm/htpe63.exe> ) => Lancer la procédure d'installation en cliquant sur le programme téléchargé. Lancer une connexion "hyper Terminal": **2**- Cliquer sur le bouton **"DEMARRER"** Jusqu'à la version Windows XP - Aller sur **"Programmes \ Accessoires \ Communication \ Hyper Terminal"** - Cliquer sur **"Hypertrm.exe"** Ou si le programme à été téléchargé: - Aller sur **"Tous les programmes \ HyperTerminal Private Edition"** - Cliquer sur **"HyperTerminal Private Edition" 3 4** Choisir le port de communication **5** Propriétée COM2  $\overline{2x}$ Nommer la connexion Paramètres | correspondant au câble usb. Choisir: **Description de la connexion** - 9600 bauds  $\overline{?}$ **Numéro de télénh**  $\frac{1}{2}$ Bits par seconde: 5600  $\overline{\mathbf{v}}$ - 8 bits de données **DE LOREME** Nouvelle connexion Bits de données :  $\boxed{8}$  $\overline{\mathbf{L}}$ - sans parité Entrez les détails du numéro de téléphone que vou: Entrez un nom et choisissez une icône pour la connexion - 1 bit de stop Parité : Aucun  $\overline{\mathbf{u}}$ - contrôle de flux: Code nave  $\overline{\phantom{a}}$ **ITOREME** Bits d'arrêt : 1  $\overline{\mathbf{r}}$  **XON/XOFF** Indicatif  $\overline{\phantom{a}}$ Contrôle de flux : Numéro de téléphone  $\overline{\phantom{0}}$ Connecter en utilisant : Diriger vers Com 1 Avancés...  $\underline{\mathsf{R}}$ établir les options par défaut iriger vers Com 3 Annuler  $OK$ Annuler Le PC est en mode terminal, le relier à l'appareil en branchant le cordon RS232. La mesure est visualisée à l'écran. **6** Pour entrée en configuration, taper sur **"C"** au clavier. **7** En quittant HyperTerminal, la fenêtre ci-contre apparaît. **Ex** En sauvegardant la session, le terminal sera dans la même ? Voulez-vous enregistrer la session LOREME? Ainsi, le raccourci LOREME.ht permettra de configuration au prochain communiquer avec tous les appareils LOREME.  $\boxed{\phantom{1}}$  Mon  $\phantom{1}$  Annuler démarrage. **Remarque**: pour modifier des paramètres du mode terminal alors que celui-ci est en fonction, il est nécessaire de déconnecter HyperTerminal, modifier les paramètres puis se reconnecter. LOREME<sup>12</sup>, rue des Potiers d'Etain - 57071 Metz <sup>2</sup> 03.87.76.32.51 - Email: Commercial@Loreme.fr - Technique@Loreme.fr

## <span id="page-4-0"></span>**Mode terminal**

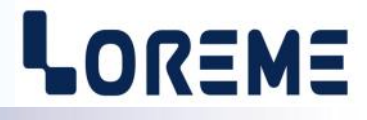

#### **1) Visualisation**

A la mise sous tension, l'appareil se place automatiquement en mode mesure. L'appareil transmet successivement les informations suivantes sur 2 lignes:

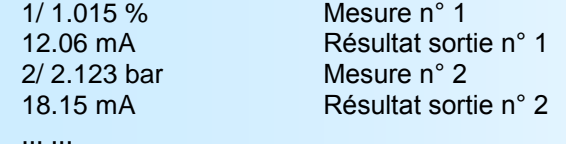

#### **2) Configuration**

Pour accéder à la configuration, appuyer sur la touche « **C** » du clavier.

## CONFIGURATION<br>REV0 2

Indique la révision actuelle de l'appareil sous la forme **Hard.Soft**.

#### **2.1) Méthode**

Lors de la configuration, différents types de questions sont posées. Pour chacune d'elles, plusieurs réponses sont envisageables. Voici la description en détail de chacun des cas.

#### **2.1.1) Sélection d'un menu**

Exemple: ENTREE (O-N)

Le choix se fait en appuyant sur les touches **"O"** ou **"N"**. Ce choix permet d'accéder aux différents menus de configuration.

#### **2.1.2) Sélection d'un paramètre**

Exemple: TENSION (V) ou TENSION (V) (O-N) OUI (O-N) NON

Choix précédent = OUI: - Appui sur **"O"** ou **"entrée"** => Validation du choix = OUI, - Appui sur **"N"** => Changement du choix = NON.

Choix précédent = NON: - Appui sur **"N"** ou **"entrée"** => Validation du choix = NON, - Appui sur **"O"** => Changement du choix = OUI.

Le choix s'effectue en appuyant sur les touches **"O"** ou **"N"**, et la validation par appui sur la touche correspondant à la réponse affichée (**"O"** pour OUI et **"N"** pour NON) ou sur **"entrée"**. Un appui sur la touche **"entrée"** sans modification permet de valider la réponse précédente.

#### **2.1.3) Saisie d'une valeur**

Exemple: ECHELLE BASSE 4 mA

Deux cas sont possibles:

- La validation sans modification par un simple appui sur **"entrée"**,

- La modification avec affichage simultané suivie de la validation par **"entrée"**.

#### **Remarques:**

- *- Il est possible, si l'on s'aperçoit d'une erreur commise dans la saisie d'une valeur, avant de la valider, de revenir en arrière par action sur la touche "" (backspace) qui réédite le message sans tenir compte de la valeur erronée.*
- *- En mode configuration lorsque aucune action n'est effectuée, l'appareil repasse en mode exploitation après une attente de deux minutes sans tenir compte des modifications réalisées.*
- *- Si l'on se trouve en mode configuration et que l'on désire repasser en mode mesure sans tenir compte des modifica tions réalisées, il suffit d'appuyer sur la touche "Echap".*

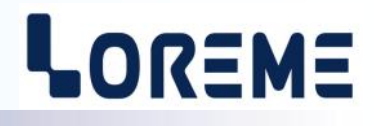

#### <span id="page-5-0"></span>**3) Communication:**

Les paramètres de communication configurables sont les suivants:

- **vitesse:** 600, 1200, 2400, 4800, 9600, 19200 ou 38400 bauds,
- **parité:** paire, impaire ou sans,
- **timeout:** réglable de 0 à 10000 ms. C'est le temps d'attente d'une réponse de l'esclave avant de considérer la communication en erreur.

#### **4) Sorties:**

L'appareil dispose de 1 à 4 sorties analogiques configurables indépendamment. Les possibilités de configuration de chaque sortie sont identiques. Les paramètres sont les suivants:

Paramètres de la requête Modbus:

- **adresse esclave:** adresse de l'esclave modbus à interroger, 1 à 247
- **code fonction:** code utilisé dans la requête de lecture (3 ou 4)
- **adresse donnée:** adresse du premier registre à lire, 0 à 65535
- **format donnée:** format de la donnée lue
	- Entier 32 bits , avec ou sans signe, poids fort ou poids faible en tête
	- Flottant 32 bits IEEE, poids fort ou poids faible en tête
	- Entier 16 bits , avec ou sans signe

Paramètres de sortie:

- **gamme de mesure:** échelle de valeur que peut prendre la donnée lue

- Echelle basse et échelle haute, unité, permettant de définir la fenêtre de travail
- **type de sortie:** courant ou tension,

- **échelle de sortie:** échelle basse, échelle haute, permettant de définir la plage de sortie qui correspond à la gamme de mesure

- **valeur de repli:** valeur à laquelle se positionne la sortie en cas d'erreur de communication ou de non réponse

- **filtre:** permet d'atténuer une mesure fluctuante,
- **limitation:** fonction d'écrêtage de la sortie la limitant à l'échelle configurée.

## <span id="page-6-0"></span>**Conseils relatif à la CEM**

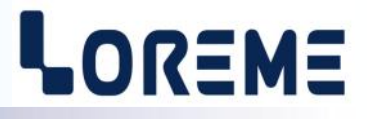

#### **1) Introduction**

Pour satisfaire à sa politique en matière de CEM, basée sur les directives communautaire **2014/30/UE** et **2014/35/UE**, la société LOREME prend en compte les normes relatives à ces directives dès le début de la conception de chaque produit.

L'ensemble des tests réalisés sur les appareils, conçus pour travailler en milieu industriel, le sont aux regards des normes IEC 61000-6-4 et IEC 61000-6-2 afin de pouvoir établir la déclaration de conformité.

Les appareils étant dans certaines configurations types lors des tests, il est impossible de garantir les résultats dans toutes les configurations possibles.

Pour assurer un fonctionnement optimal de chaque appareil il serait judicieux de respecter certaines préconisations d'utilisation.

#### **2) Préconisation d'utilisation**

#### **2.1) Généralité**

- Respecter les préconisations de montage (sens de montage, écart entre les appareils ...) spécifiés dans la fiche technique.
- Respecter les préconisations d'utilisation (gamme de température, indice de protection) spécifiés dans la fiche technique.
- Eviter les poussières et l'humidité excessive, les gaz corrosifs, les sources importantes de chaleur.
- Eviter les milieux perturbés et les phénomènes ou élément perturbateurs.
- Regrouper, si possible, les appareils d'instrumentation dans une zone séparée des circuits de puissance et de relayage.
- Eviter la proximité immédiate avec des télérupteurs de puissance importantes, des contacteurs, des relais, des groupes de puissance à thyristor ...
- Ne pas s'approcher à moins de cinquante centimètres d'un appareil avec un émetteur (talkie-walkie) d'une puissance de 5 W, car celui-ci créer un champs d'une intensité supérieur à 10 V/M pour une distance de moins de 50 cm.

#### **2.2) Alimentation**

- Respecter les caractéristiques spécifiées dans la fiche technique (tension d'alimentation, fréquence, tolérance des valeurs, stabilité, variations ...).
- Il est préférable que l'alimentation provienne d'un dispositif à sectionneur équipés de fusibles pour les éléments d'instrumentation, et que la ligne d'alimentation soit la plus direct possible à partir du sectionneur. Eviter l'utilisation de cette alimentation pour la commande de relais, de contacteurs, d'éléctrovannes etc ...
- Si le circuit d'alimentation est fortement parasité par la commutation de groupes statiques à thyristors, de moteur, de variateur de vitesse, ... il serait nécessaire de monter un transformateur d'isolement prévu spécifiquement pour l'instrumentation en reliant l'écran à la terre.
- Il est également important que l'installation possède une bonne prise de terre, et préférable que la tension par rapport au neutre n'excède pas 1V, et que la résistance soit intérieure à 6 ohms.
- Si l'installation est située à proximité de générateurs haute fréquence ou d'installations de soudage à l'arc, il est préférable de monter des filtres secteur adéquats.

#### **2.3) Entrées / Sorties**

- Dans un environnement sévère, il est conseillé d'utiliser des câbles blindés et torsadés dont la tresse de masse sera reliée à la terre en un seul point.
- Il est conseillé de séparer les lignes d'entrées / sorties des lignes d'alimentation afin d'éviter les phénomènes de couplage.
- Il est également conseillé de limiter autant que possible les longueurs de câbles de données.

## <span id="page-7-0"></span>**Câblages**

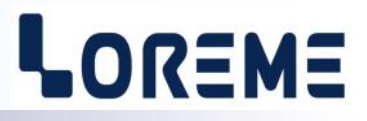

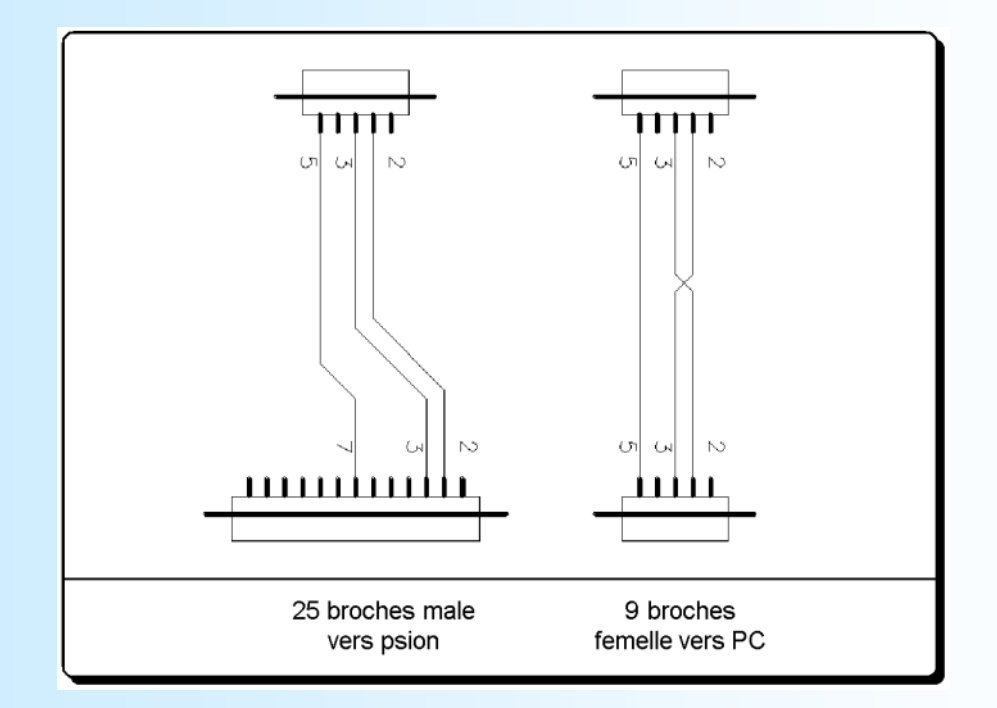

## <span id="page-8-0"></span>**Raccordement**

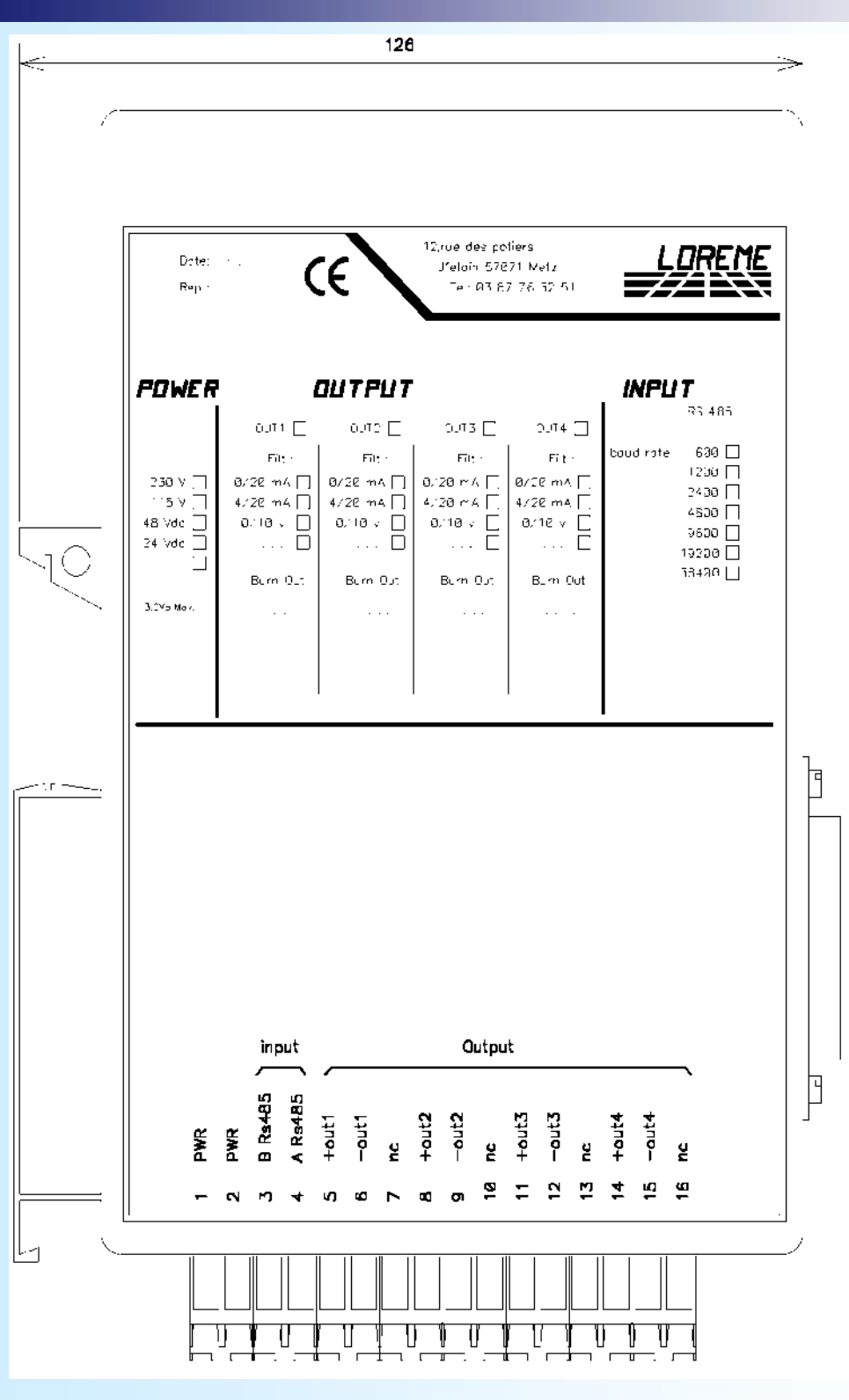

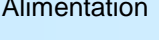

Alimentation borne 1 et 2

Liaison RS485 borne 3 (A) et 4 (B)

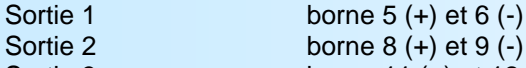

- Sortie 3 borne 11 (+) et 12 (-)
- Sortie 4 borne 14 (+) et 15 (-)

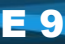

## LOREME